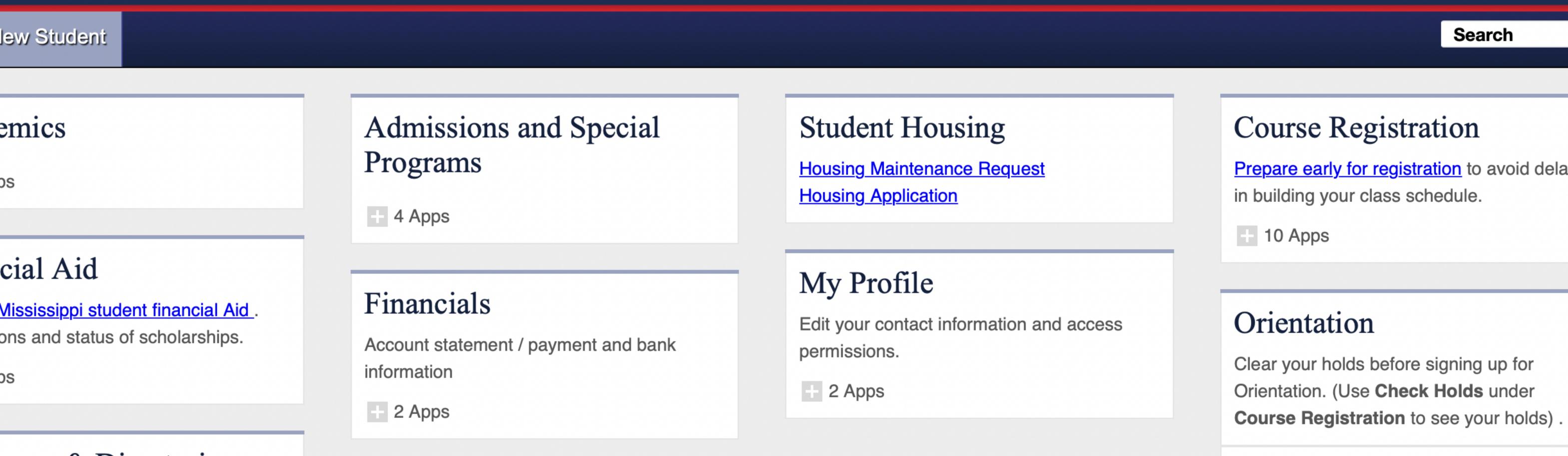

#### irces & Directories

سسسس

Search to search for faculty, staff, artment information.

#### Transfer Equivalency

Visit <u>UM Transfer Course Equivalency</u> to view current agreements.

**Transfer Equivalency** 

Prepare early for registration to avoid delays

Sign Up for Orientation

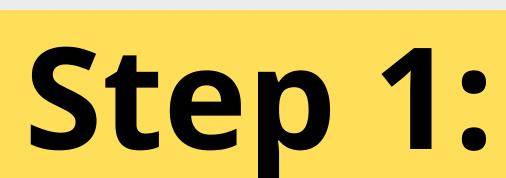

Log into your myolemiss account and select 'New Student'. Then select 'Sign Up for Orientation'. Note that this will work best on a computer.

### Step 2:

Continue past the first 2 welcome screens.

### This year, orientation programming will take p half. Transfer sessions will be one full day of p

Advising and course registration is contingent upon attendance at all interest sessions de

#### Online RegistrationPolicy Acknowledgment

Please feel free to reach out if you have any quest

Ole Miss Orientation

orientation@olemiss.edu

662-915-2530

www.olemiss.edu/orientation

I understand all orientation fees are non-refundable.

I have read and understand all of the information provided in the Orientation Preview em

Before you can sign up for your Orientation session, you must read and agree to the following

I understand orientation is mandatory for all new students. I am unable to register for cla

If I have family members participating in orientation, I acknowledge that some of the stu

I understand availability for each orientation sessions is on a first come, first served bas

I understand a confirmation will be sent to me via myOleMiss e-mail account as soon as

In the event I miss my scheduled orientation session, I understandI will be charged a \$1

In the event I decide to change my scheduled orientation session within 7 days of the p

You are now cleared to register for Orientation!

I understand and accept the above stated agreement.

Next >

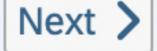

# Step 3:

Select 'Modify Current Registration Details' if you see any changes that need to be made.

Welcome

Agreement

Orientation I

### **Current Orientation Registration Status**

Orientation Registratio...

Modify Current Registration Details >

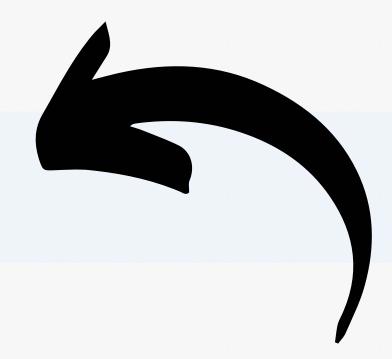

Session Information

2022 - Freshman Session #6

Session Start Date: 06/13/2022

Session End Date: 06/14/2022

Location: Oxford Campus

Confirmed On: 03/07/2022

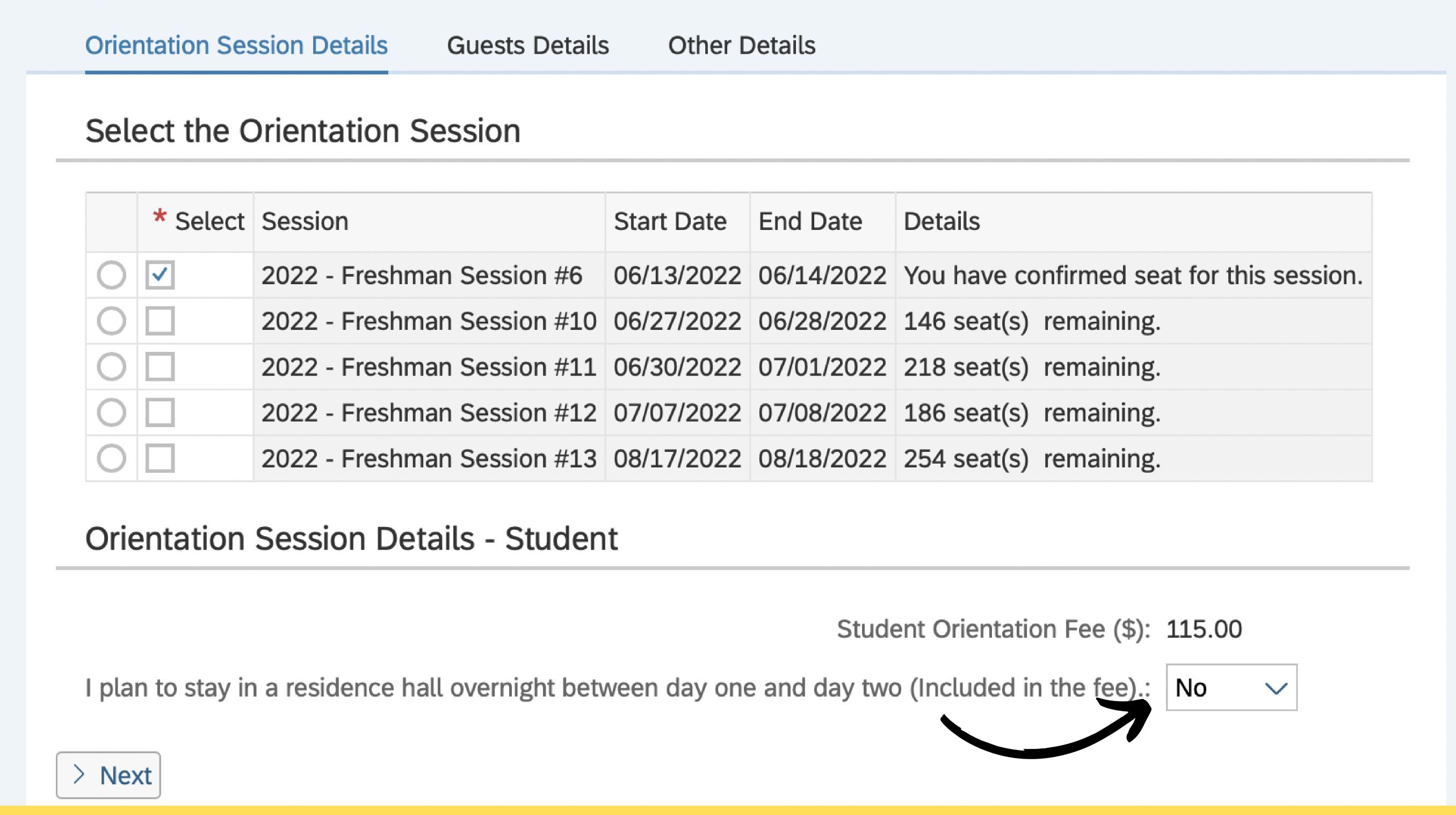

# Step 4:

Under the 'Orientation Session Details' page you will see what you have registered for, and have the ability to switch to an available session.

Agreement Current Orientation Registration Status

### entation Registration Form

/elcome

Orientation Session Details Guests Details Other Details

### Orientation Session Details - Guests (Parents/Guardians/Siblings/Others) Attending

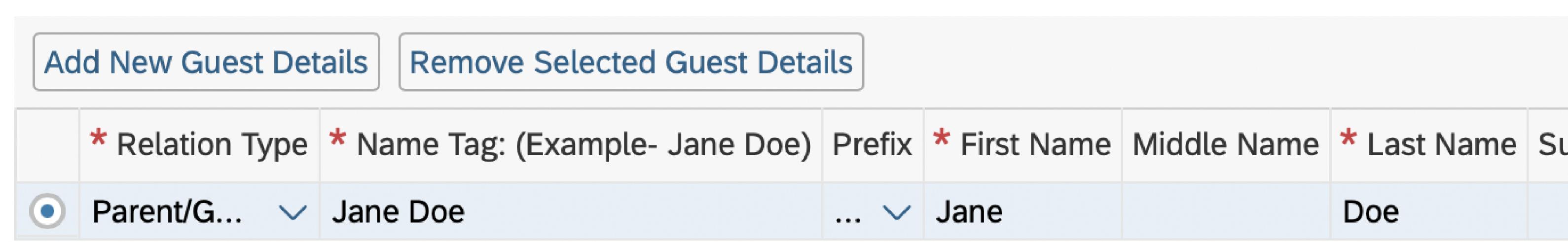

# Step 5:

If you need to check or edit your guest details select 'Guest Details' before selecting next. Here you can make edits to your current guests or add more for an additional charge. On the far right of each guests' information you will see an option to stay in the residence hall for an additional \$35 charge.

The 'Other Details' page is where you can let us know about any special accomodations as well as update any other information not yet shown.

### Step 6:

Once you have made all of your desired changes select the next option. If you added any guests or opted into guest housing, you will be prompted to pay additional fees. If not you will see the below message and you are done. If you want to go back and check your changes, see Steps: 1-3.

Welcome

Agreement

**Current Orientation Registration Status** 

Orientation Registration Fo

Thank you for registering for UM Orientation Session.